Благодарим за покупку продукта Yamaha CS-500.

Данный документ служит справочником по приготовлениям, требуемым для использования данного продукта. Перед использованием данного продукта следуйте процедуре ниже.

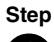

# 1 **Выполнение подключений**

# **Step**

# 2 **Установка батареек в пульт ДУ**

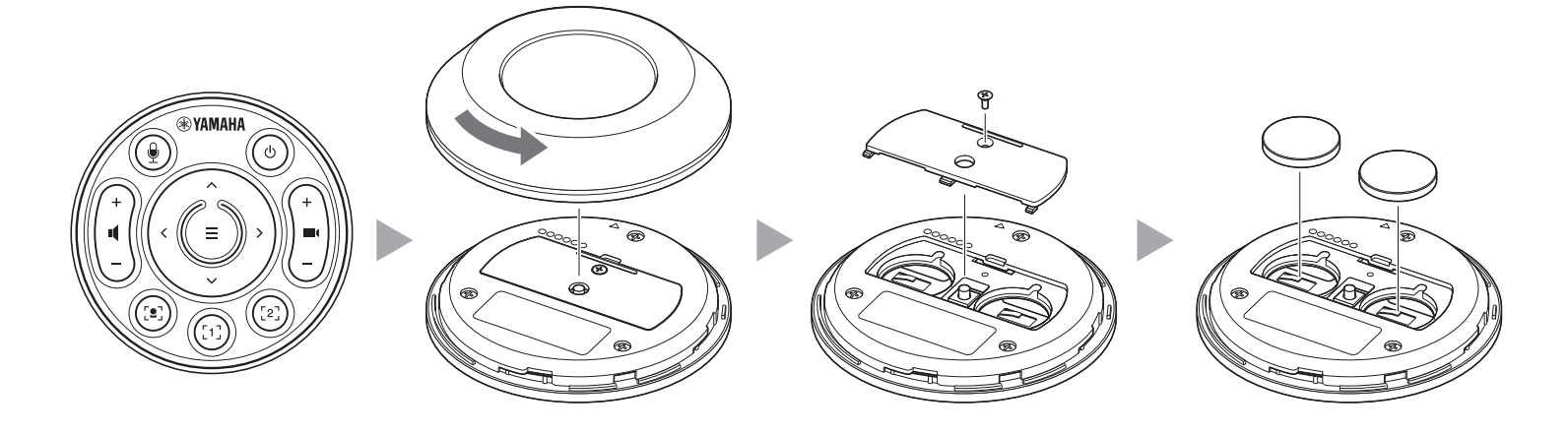

**<sup>3</sup>** Сопряжение с пультом ДУ

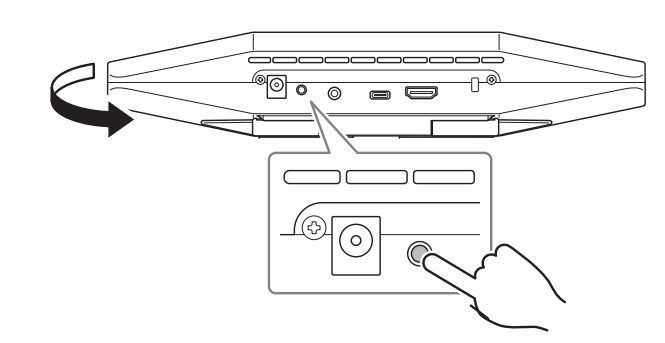

**Step**

**Step**

# **Правила техники безопасности**

Меры предосторожности для безопасного использования CS-500 приведены в прилагаемом Руководстве по безопасности для CS-500. Перед началом работы внимательно ознакомьтесь с ними.

### **Проверьте элементы, входящие в комплект**

• CS-500 (устройство)

**® YAMAHA** 

- Прочтите это в первую очередь (настоящий документ) Батарея таблеточного типа (CR2032) × 2
- Руководство по технике безопасности
- Кабель USB 2.0 (тип C-A, 5 м)
- Кабель HDMI (2 м)
- Колпачок объектива

• Пульт ДУ

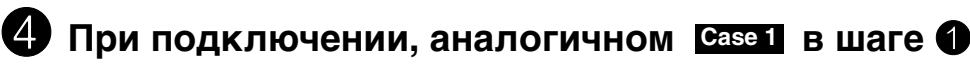

• Адаптер переменного тока с кабелем питания

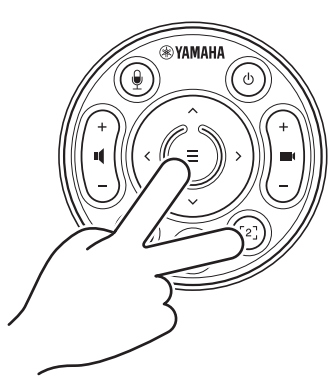

(CW2002100) • Хомут для кабеля

# **Подготовьте устройство**

# **Case 1**

# **Case 2**

### **Использование в качестве устройства для видеоконференций**

**Использование в качестве веб-камеры**

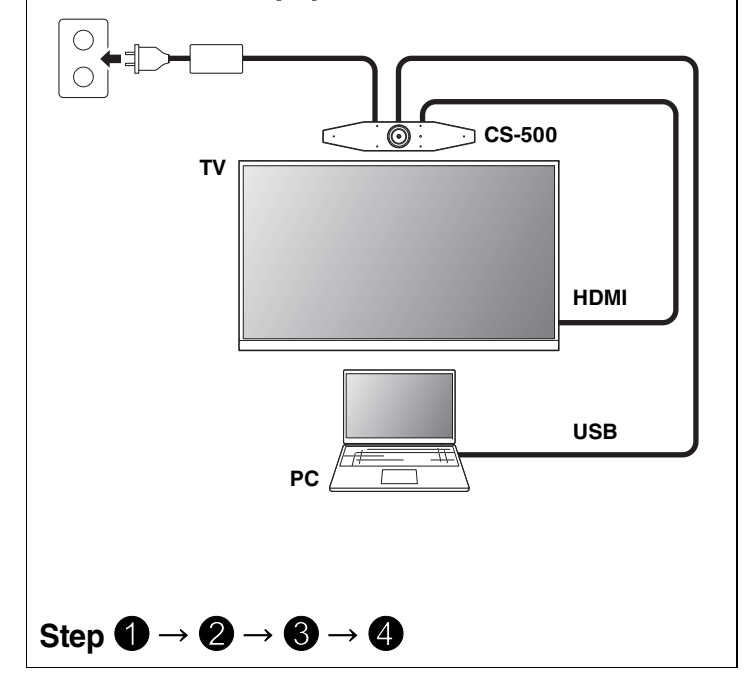

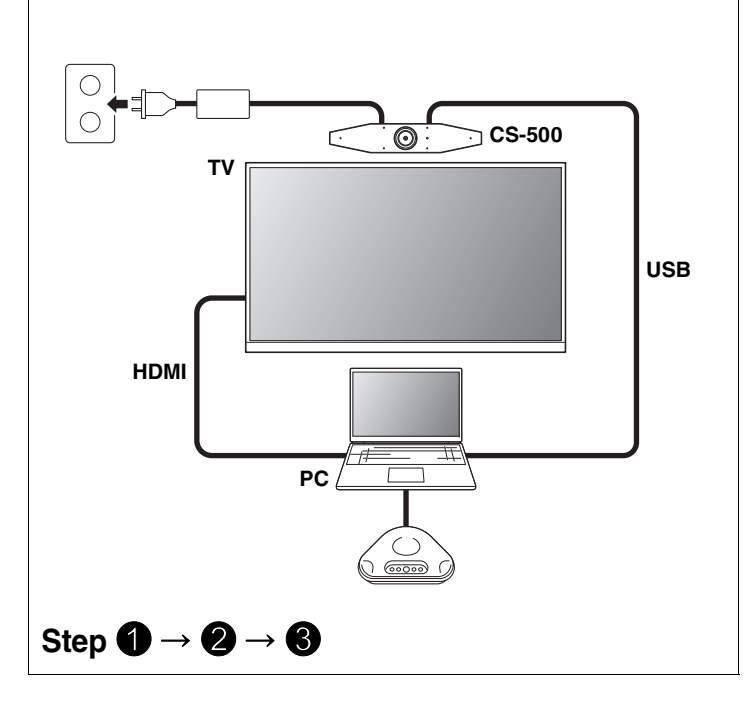

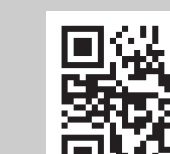

### **Удерживайте кнопку [FUNCTION] не менее 2 секунд.**

Светодиодный индикатор на передней панели устройства мигает синим.

### **Удерживайте кнопку меню не менее 2 секунд.**

Сопряжение завершено, когда светодиодный индикатор на передней панели устройства загорится синим.

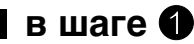

### **Удерживайте кнопку меню и кнопку [2] не менее 3 секунд.**

Конфигурация завершена, когда светодиодный индикатор на передней панели устройства мигает оранжевым.

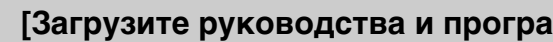

**Прочтите это в первую очередь**

**[Загрузите руководства и программное обеспечение]**

Просмотрите или загрузите с веб-сайта продукта.

**https://download.yamaha.com/**

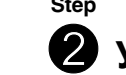

# **СИСТЕМА ВИДЕОКОНФЕРЕНЦСВЯЗИ**

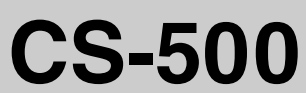

**RU**

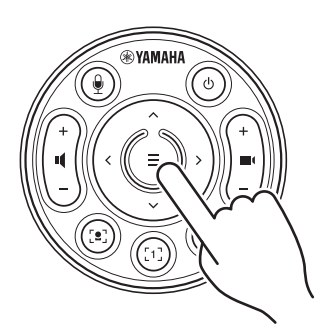

# **Установка драйвера DisplayLink® на компьютер**

Для отображения экрана компьютера на телевизоре может потребоваться установка драйвера DisplayLink (DisplayLink Manager на устройстве Mac). Если экран компьютера не отображается на телевизоре даже после проверки указанных параметров, установите драйвер DisplayLink.

### **Выбор устройства на компьютере**

- 1. В настройках звука на компьютере выберите «Yamaha CS-500» в качестве устройства воспроизведения и устройства записи по умолчанию.
- 2. В программном обеспечении для видеоконференций выберите CS-500 в качестве видео- и аудиоустройства.

### **Доступные утилиты**

Утилиты могут использоваться для настройки устройства в соответствии с его назначением и окружением.

### **Yamaha CS Manager**

Данная программа позволяет настраивать устройство и управлять им с компьютера. Что касается процедур установки и управления, см. в Руководствo пользователя для CS-500.

### **Обновление встроенного ПО устройства**

Данный продукт предусматривает обновление встроенного ПО устройства с целью улучшения производительности, добавления функций и устранения проблем. Рекомендуется обновлять встроенное ПО до последней версии. Что касается процедуры обновления, см. в Руководствo пользователя для CS-500.

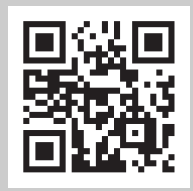

### **Подготовьте компьютер**

▼ **Страница загрузки драйвера DisplayLink**

**https://displaylink.com/downloads**

(Указанный выше веб-сайт не принадлежит компании Yamaha Corporation.)

### **Программное обеспечение**

**[Загрузите руководства и программное обеспечение]**

Просмотрите или загрузите с веб-сайта продукта.

**https://download.yamaha.com/**